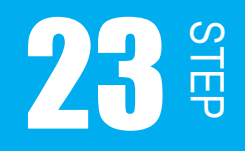

## フリーランニングカウンタ動作を使おう

この STEP では、STEP22 で学習したフリーランニングカウンタ動作を使ってプログ ラムを組んでみましょう。

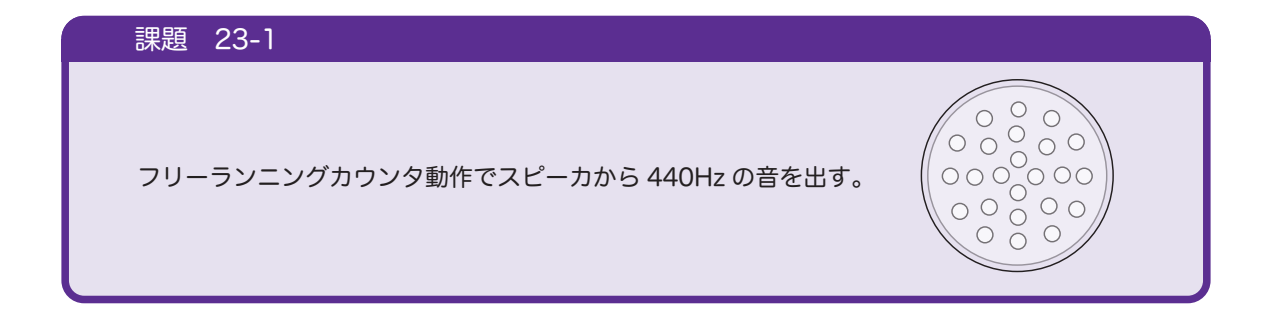

フリーランニングカウンタ動作を使ってプログラムを組むと言っても、プログラム自体は STEP18 で組んだものとほとんど変わりません。変更するのは、for 文での待ち時間によっ てパルスの周波数を決めていたところを、フリーランニングカウンタ動作によってパルスの 周波数を決めるようにします。

STEP22 では、タイマカウンタがオーバフローした時にパルスを送るようにします。

1

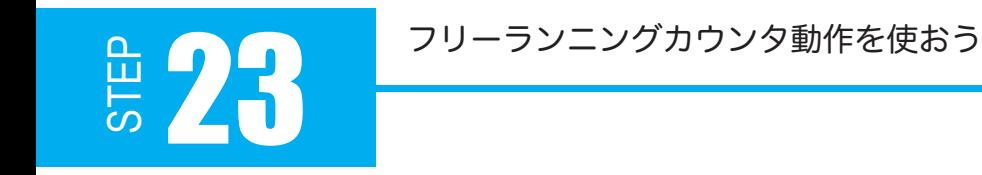

 $PG<sub>0</sub>$ とスピーカを接続します。 STEP20 で DA<sub>0</sub> に接続していた場 合は、図 23-1 のように変更してく ださい。

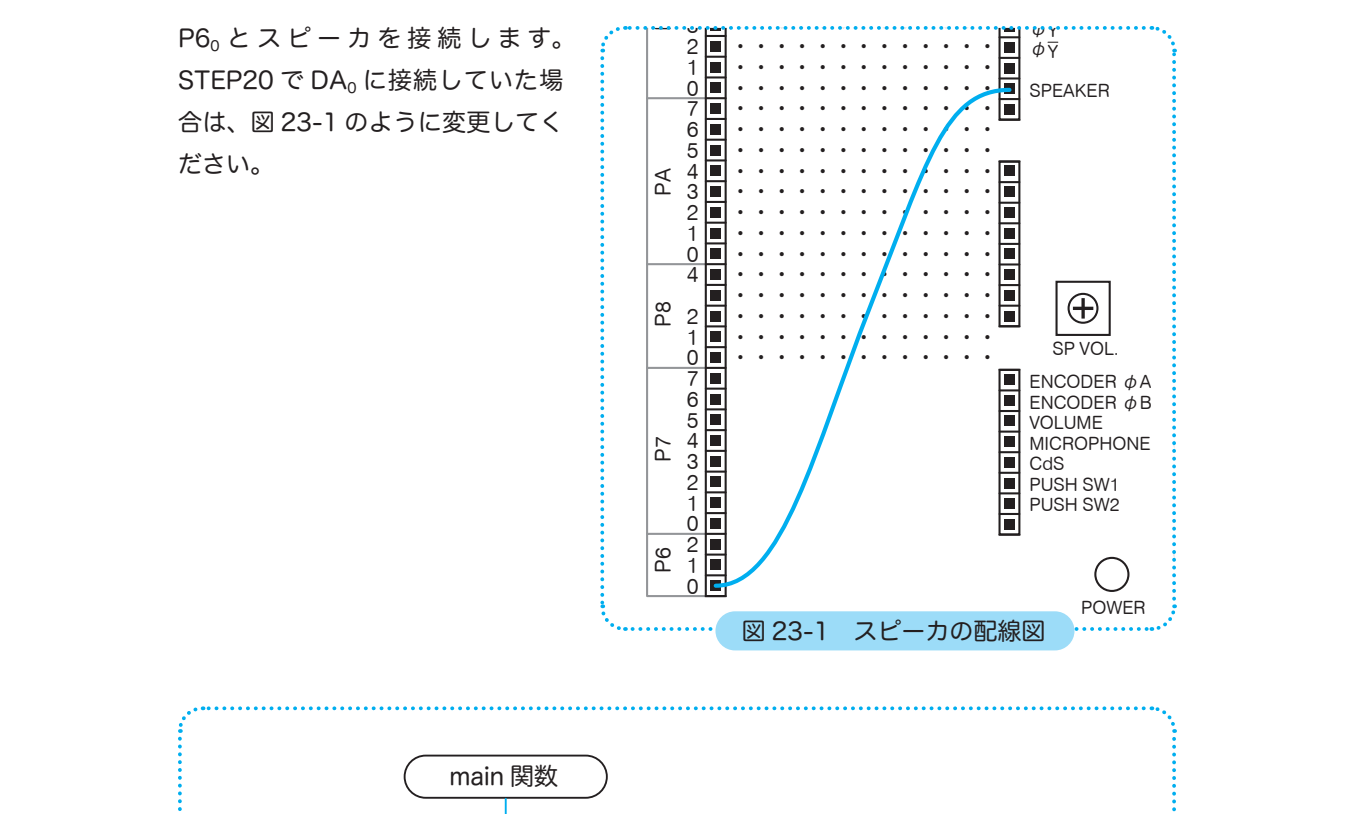

\*\*\*\*\*\*\*\*\*\*\*\*\*\*\*\*\*\*\*\*\*\*\*\*\*\*\*\*\*\*\*\*\*\*

89<br>89

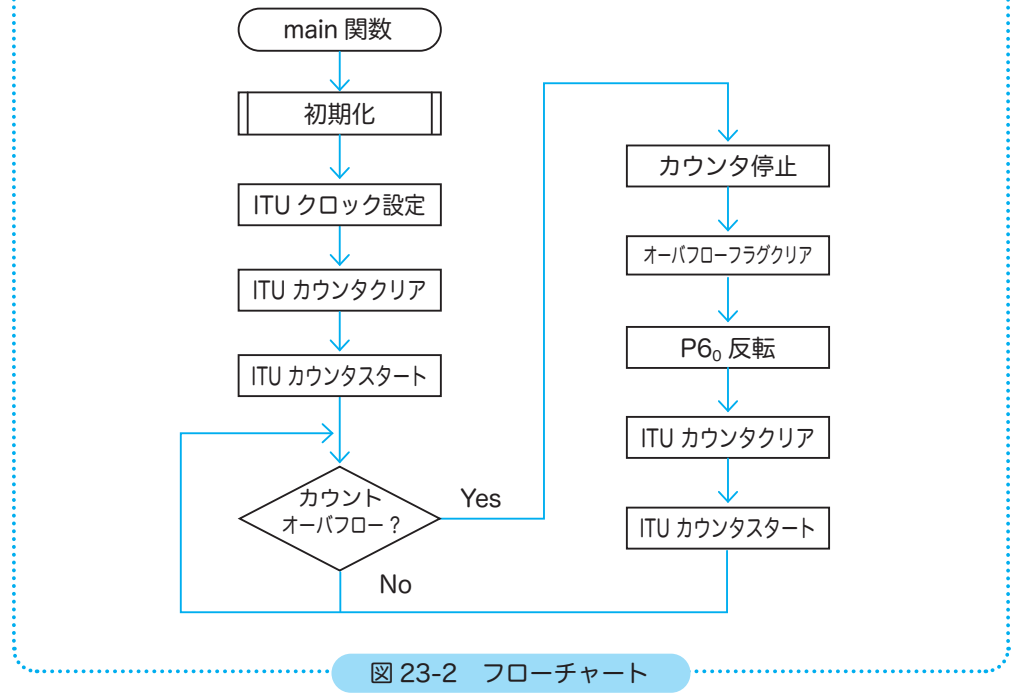

```
01
02
03
04
05
06
07
08
09
10
11
12
13
14
15
16
17
18
19
20
21
22
23
24
25
26
27
28
29
30
31
32
33
34
35
36
37
38
39
40
41
42
43
44
45
  プログラム例 23-1
     /**********************************************************
        製作者 アドウィン<br>解説 ITU フリー
                  解説   ITU フリーランニングカウンタ
            → スピーカの周波数調整に用いて音を出す  
            → エッジのタイミングはカウンタのオーバフロー時
     **********************************************************/
    #include <3052f.h> // 3052F 固有の定数
    /*
      * 初期化関数
      */
    void initIO(void)
   {
         P6.DDR = 0xFF; // 出力 スピーカ
   }
    /*
     * main 関数
     */
    int main(void)
    {
         initIO(); // 初期化関数の呼び出し
         ITU0.TCR.BYTE = 0x00; // クロックの設定(25MHz/1)
          ITU0.TCNT = 0;     // タイマカウンタをクリア
         ITU.TSTR.BIT.STR0 = 1; // TCNT0 のカウントスタート
         while (1)
         {
               // TCNT0 がオーバフローしたら以下の処理を行う
               if (ITU0.TSR.BIT.OVF)
               {
                     ITU.TSTR.BIT.STR0 = 0;  // TCNT0 のカウントを停止
                     if (ITU0.TSR.BIT.OVF)   // フラグがセットされていれば
                          ITU0.TSR.BIT.OVF = 0; // (リードした後)フラグをクリア
                     P6.DR.BIT.B0 = !P6.DR.BIT.B0; // P60 反転
                     ITU0.TCNT = 0;     // タイマカウンタをクリア
                     ITU.TSTR.BIT.STR0 = 1; // タイマカウンタ TCNT0 をスタート
               }
         }
         return 0;
   }
```
最初は、クロック設定のタイマプリスケーラは「分周なしの 25MHz」にして試してください。

オーバフローフラグのクリア条件は「OVF = 1 の状態で、OVF フラグをリードした後、 OVF フラグに 0 をライトしたとき」なので、34、35 行のように記述します。

STEF

23

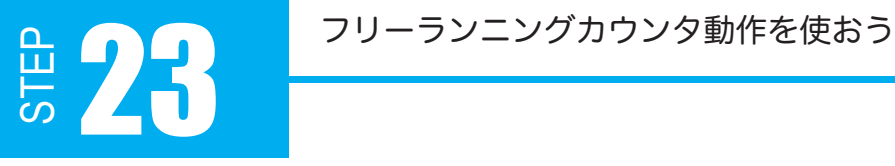

クロックが 25MHz なので、1 クロックあたり 40ns になります。ITU0.TCR.BYTE のクロッ ク設定によりタイマプリスケーラは 1/1 にするので、65536 カウント× 40ns で 2621.4µs になります。

つまり、2621.4µs ごとに H/L が反転し1周期は 5242.8µs です。この周波数はおよそ 190Hz になり、スピーカから 190Hz の音を出していることになります。

ITU0.TCR.BYTE のクロック設定で 1/2、1/4、1/8 の分周も試してみてください。クロッ クを 1/8 にすると、周波数は低くなり 23 ~ 24Hz の音になります。でももっと自由に周波 数を調整したいですね。そこで、カウンタの初期値を変更するとオーバフローするまでのカ ウント数を調整することができます。では、カウントの初期値を変更して 440Hz の音を出 してみましょう。

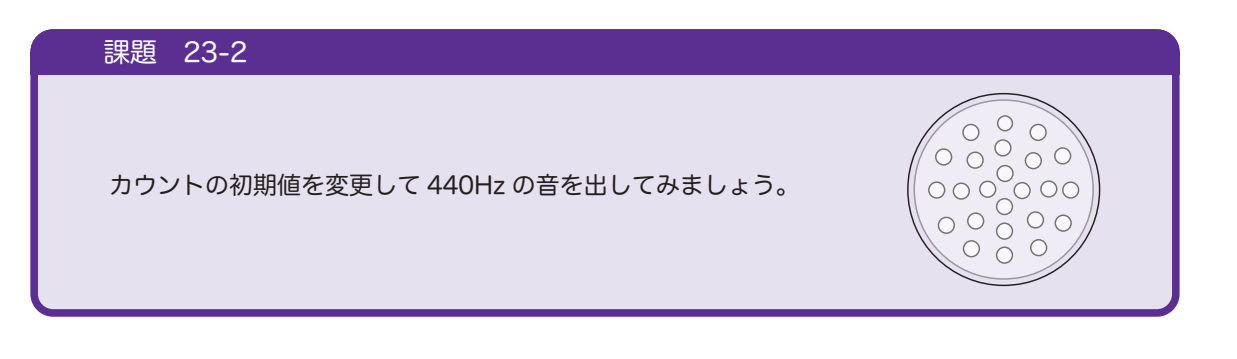

周波数 440Hz は周期 1/440s で H/L の各時間は 1/880s です。 1/880s は 40ns カウンタで約 28409 回です。 28409 回でオーバフローを起こすためには、65536 ー 28409 = 37127 をカウンタの初期 値として ITU0.TCNT に設定すればうまくいくはずです。